# **PEMBANGUNAN PORTAL PENGURUSAN PALAPES LAUT UNIVERSITI MALAYSIA SABAH**

**SHUAIB BIN CHANTANDO**

# **FAKULTI KOMPUTERAN DAN INFORMATIK UNIVERSITI MALAYSIA SABAH**

# **PEMBANGUNAN PORTAL PENGURUSAN PALAPES LAUT UNIVERSITI MALAYSIA SABAH**

# **SHUAIB BIN CHANTANDO**

# **LATIHAN ILMIAH INI DIKEMUKAKAN UNTUK MEMENUHI SYARAT MEMPEROLEHI IJAZAH SARJANA MUDA SAINS KOMPUTER DENGAN KEPUJIAN (KEJURUTERAAN PERISIAN)**

# **FAKULTI KOMPUTERAN DAN INFORMATIK UNIVERSITI MALAYSIA SABAH**

#### **PERAKUAN PELAJAR**

Saya yang bernama Shuaib Bin Chantando mengakui bahawa Latihan Ilmiah Sarjana Muda Sains Komputer dengan Kepujian Kejuruteraan Perisian yang bertajuk "Pembangunan Portal Pengurusan PALAPES Laut UMS" adalah atas usaha saya sendiri kecuali petikan dan ringkasan yang setiap satunya telah saya nyatakan sumbernya.

SHUAIB BIN CHANTANDO TARIKH

BK11110271

Program Kejuruteraan Perisian

Fakulti Komputeran Informatik

Universiti Malaysia Sabah

DISAHKAN OLEH

Cik Nordaliela Binti Muhd Rusli

#### **PENYELIA**

#### **PENGHARGAAN**

Bismillahirahmanirahim...

Alhamdulillah,bersyukur ke atas Ilahi dengan limpahan rahmat serta nikmat masa,nyawa tenaga yang dianugerahkan kepada saya dapat juga saya menyiapkan tugasan ini dengan jayanya.

 Pertamanya, saya ingin mendedikasikan ucapan penghargaan ini kepada pensyarah tercinta saya, Cik Nordaliela Mohd Rusli kerana dengan tunjuk ajar serta bimbingan daripadanya membuka ruang untuk saya menyiapkan tugasan ini dengan jayanya.

 Saya juga ingin mengucapkan terima kasih yang tidak terhingga kepada ibu kerana berkat doa dan kasih sayang beliau kepada saya yang memberi saya pemudah cara untuk menyiapkan kerja kursus ini. Mereka telah memberikan saya segala kemudahan dan sokongan moral yang tidak terhingga sampai saya Berjaya menghabiskan tugasan ini.

Tambahan lagi, saya juga ingin mengucapkan sepenuh penghargaan kepada Pegawai koordinasi PALAPES Laut Universiti Malaysia Sabah Leftenan Muhammad Naim bin Zainol Abidin atas sokongan dan dorongan yang beliau berikan sepanjang menjalankan projek ini terutamanya atas sumbangan yang beliau berikan terutamanya dalam memberikan maklumat mengenai PALAPES Laut dan pelbagai lagi maklumat penting sepanjang menjalan projek ini.

 Ucapan penghargaan ini juga saya tujukan kepada rakan-rakan yang banyak memberi peringatan terhadap setiap apa yang saya telah alpa. Mereka membantu saya dengan menjawab setiap pertanyaan yang saya utarakan kepada mereka.

 Akhir madah, saya mengucapkan terima kasih kepada mereka yang terlibat secara langsung atau sebaliknya dalam pembikinan kerja kursus ini. Terima kasih.

#### **ABSTRAK**

Web Content Management system (WCMS), sebagai satu cabang Content Management (CM) bermula dengan giat sewaktu bermulanya Web explosion pada pertengahan 1990-an. Semakin ramai pentadbir Web membuat kesimpulan yang bahawa kandungan web yang perlu diuruskan dengan lebih sistematik, laman HTML statik akan memakan masa yang lebih lama untuk disunting. Tujuan utama projek ini ialah mewujudkan web portal PALAPES Laut Universiti Malaysia Sabah. Portal spesifik bagi PALAPES amnya belum lagi diwujudkan di Universiti Malaysia Sabah. Berbeza dengan beberapa universiti lain di negara kita, terdapat beberapa universiti telah memiliki portal pengurusan sendiri bagi PALAPES seperti Universiti Malaya, Universiti Putra Malaysia, dan Universiti Kebangsaan Malaysia. Oleh itu, pembangunan Portal PALAPES Laut ini merupakan seiring dengan perkembangan era teknologi dunia. Oleh itu, beberapa objektif telah disasarkan untuk membangunkan portal Pengurusan PALAPES Laut ini seperti memudahkan permohonan pengecualian latihan dengan melakukannya secara dalam talian melalui portal, memaparkan maklumat mengenai kehadiran dan pengiraan elaun pelajar melalui portal dan juga memudahkan penyampaian maklumat dan informasi dengan menerbitkan pengumuman melalui portal. Seterusnya skop projek ini adalah untuk menyediakan kemudahan kepada jurulatih dan pelatih PALAPES UMS.

#### **ABSTRACT**

Web Content Management (WCM) system, as a branch of the Content Management (CM) starting at the onset zealously Web explosion in the mid-1990s. Increasingly, Web administrators concluded that that web content needs to be managed in a more systematic, static HTML pages will take longer to edit. The main purpose of this project was the importance of creating a web portal Sea PALAPES Universiti Malaysia Sabah for specific portal for PALAPES generally not yet been established at the University of Malaysia Sabah. In contrast to several other universities in our country, there are a number of universities already have their own management portal for PALAPES like Universiti Malaya, Universiti Putra Malaysia and Universiti Kebangsaan Malaysia. attendance and allowance calculation. Futhermore, announcement also will become easier. The scope of this project is to make the trainer and trainee of PALAPES UMS become better and easy.

# **ISI KANDUNGAN**

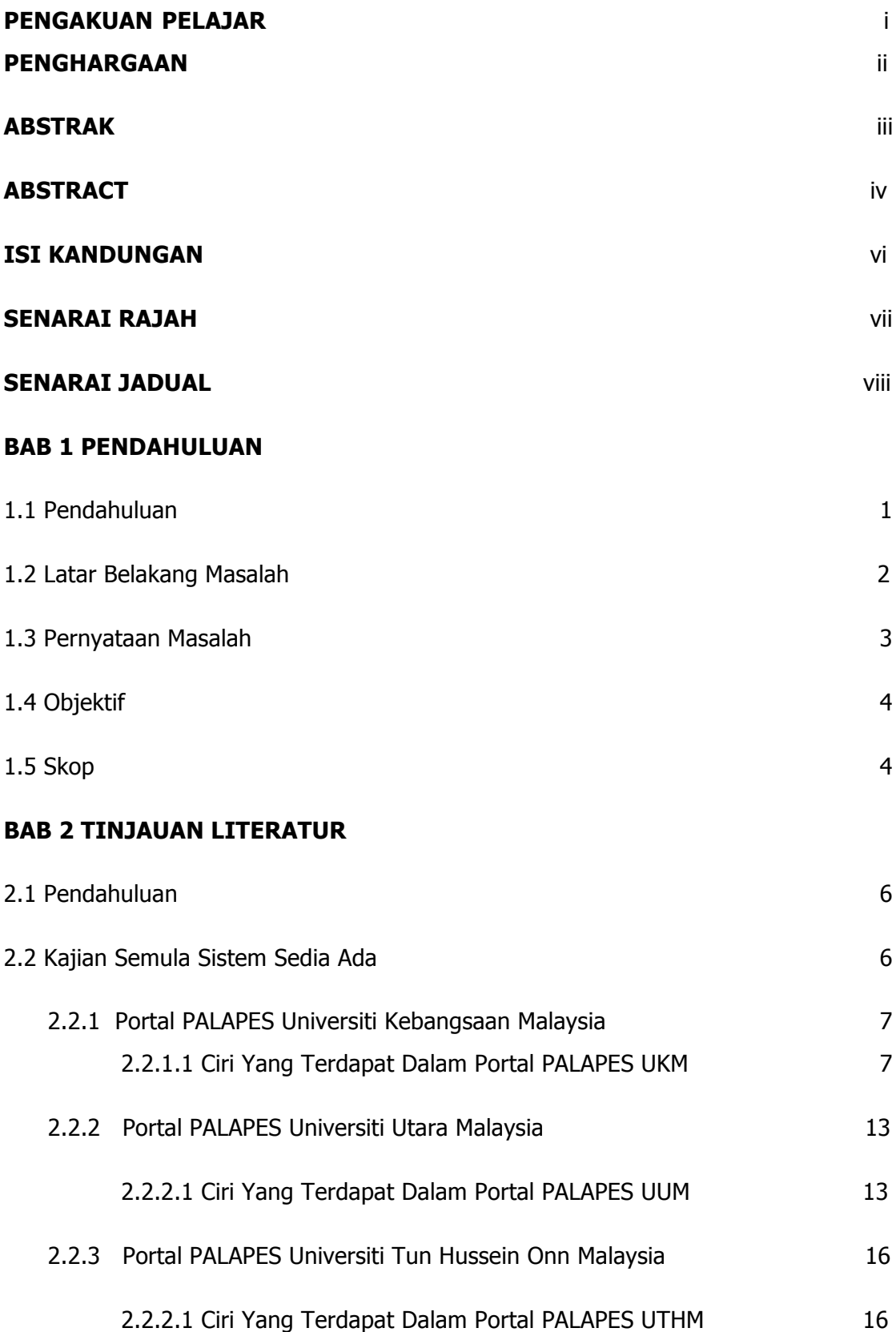

## **BAB 3 METODOLOGI**

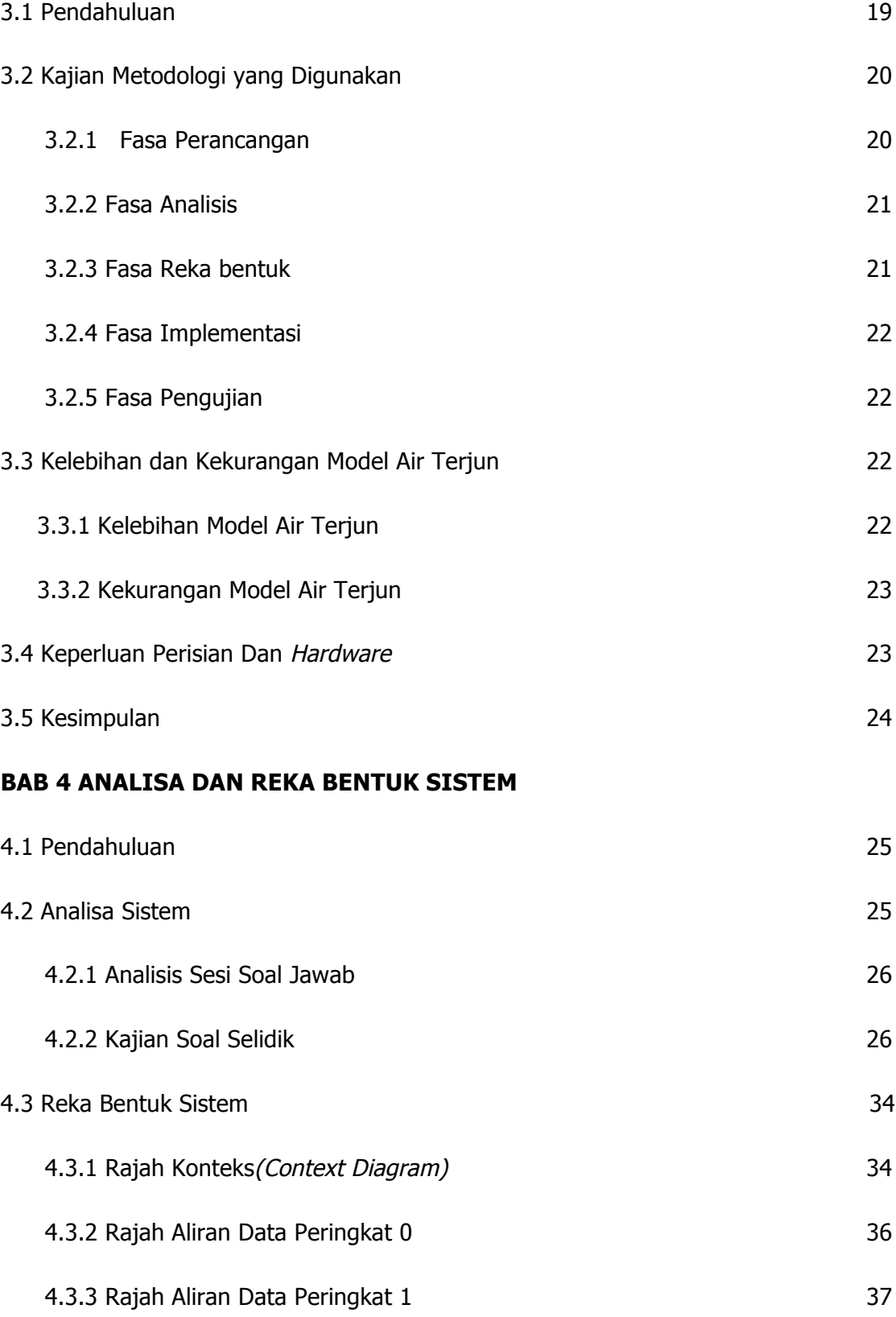

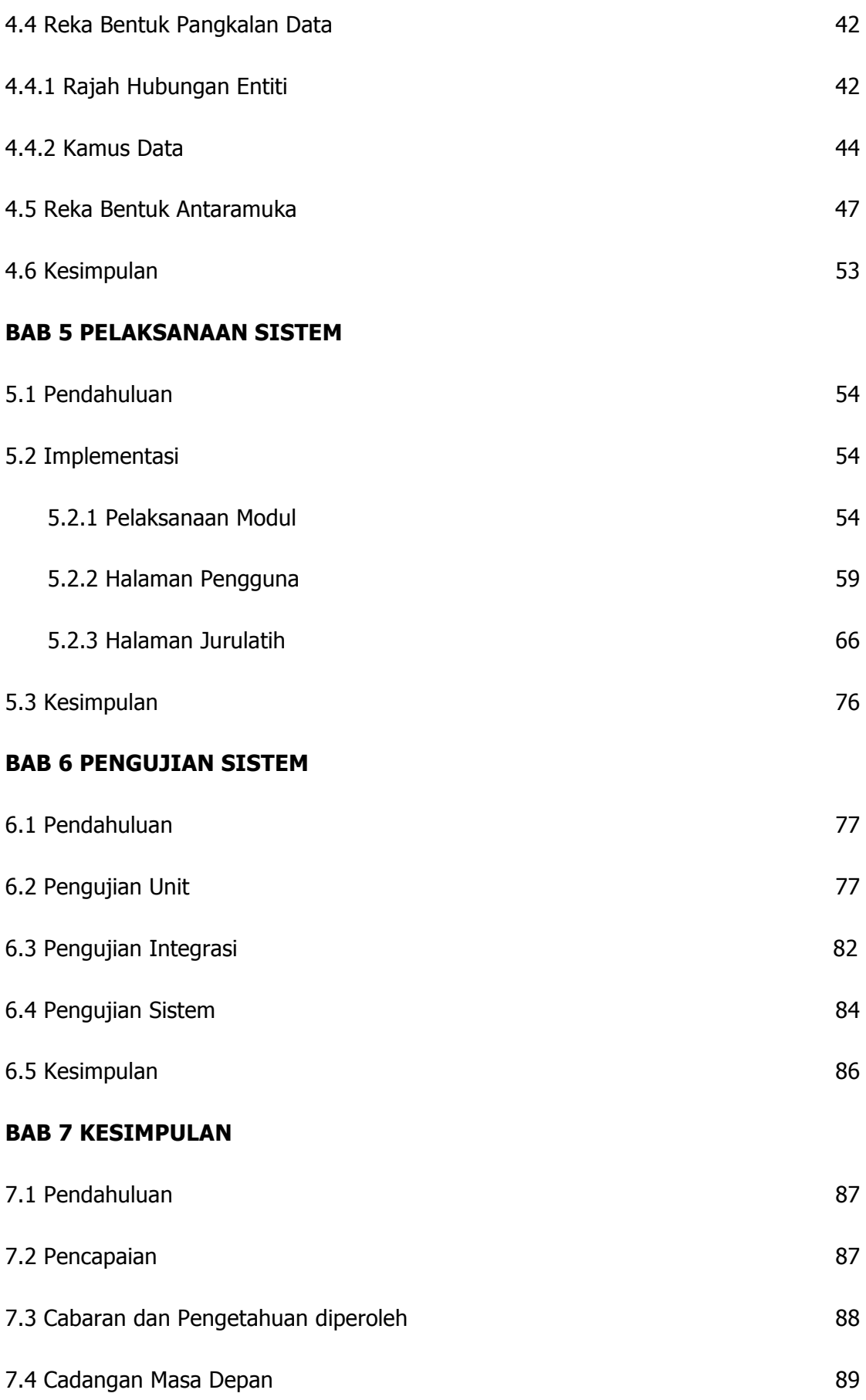

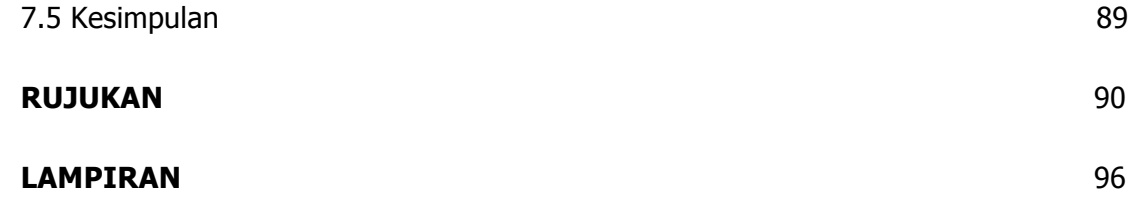

### **SENARAI RAJAH**

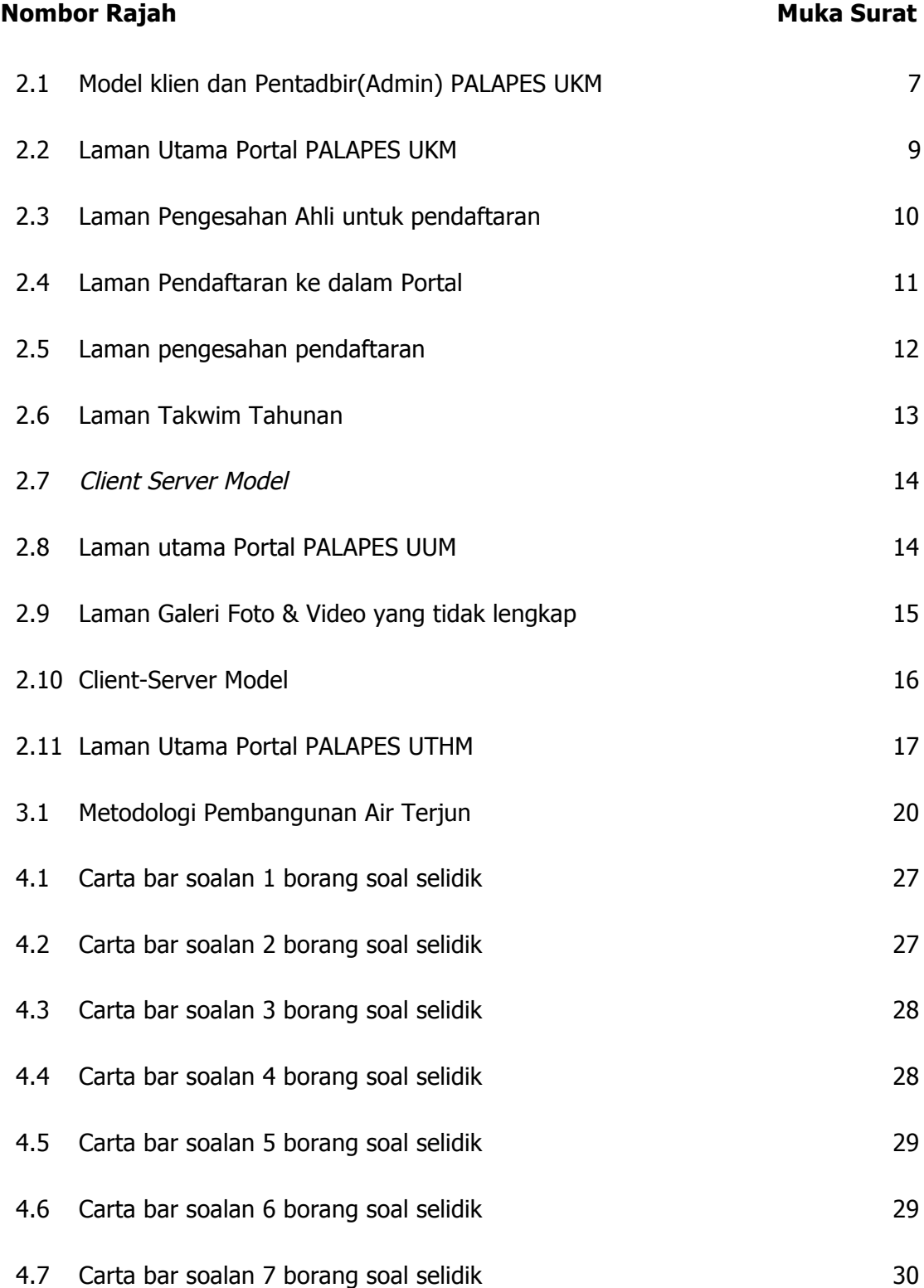

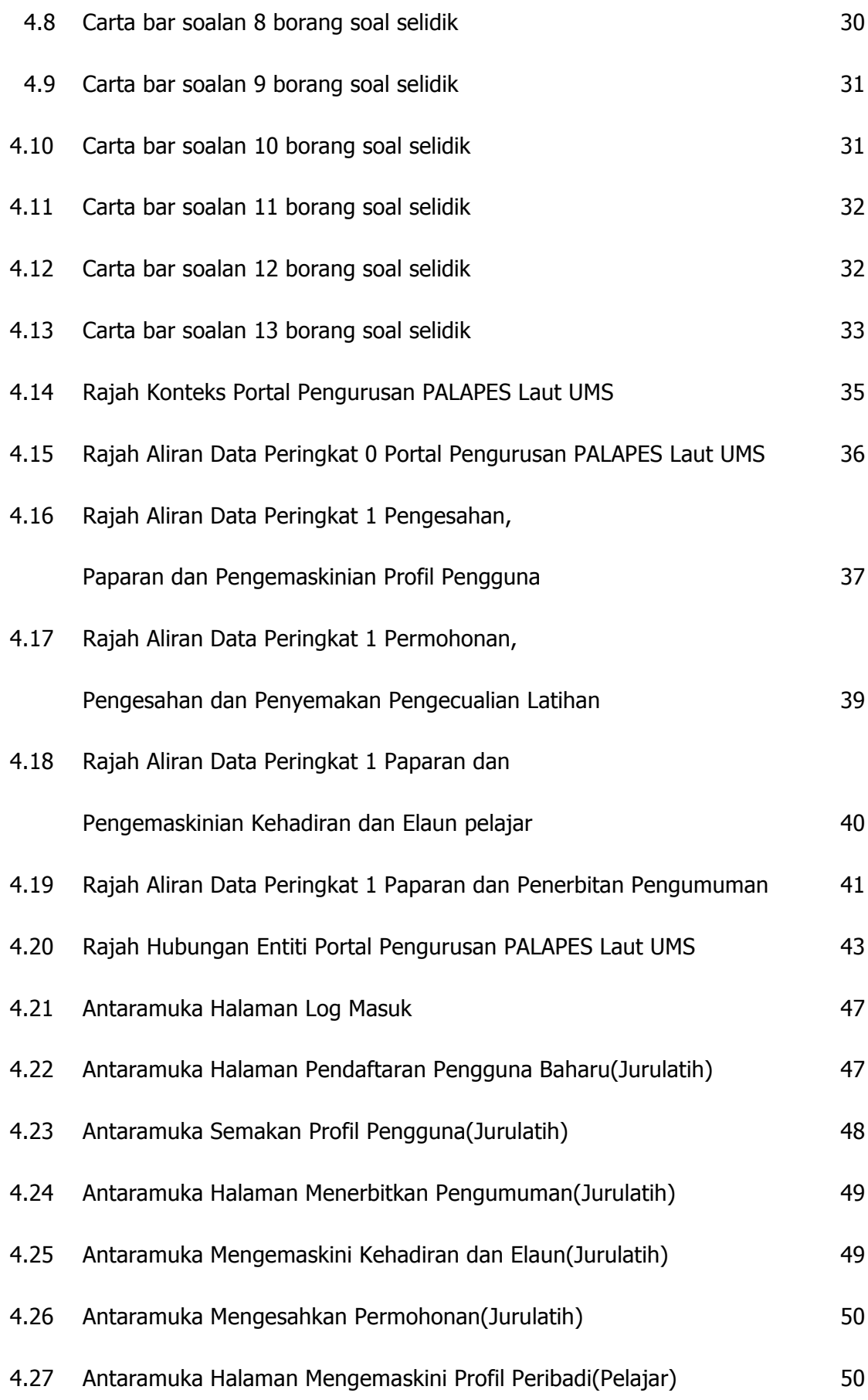

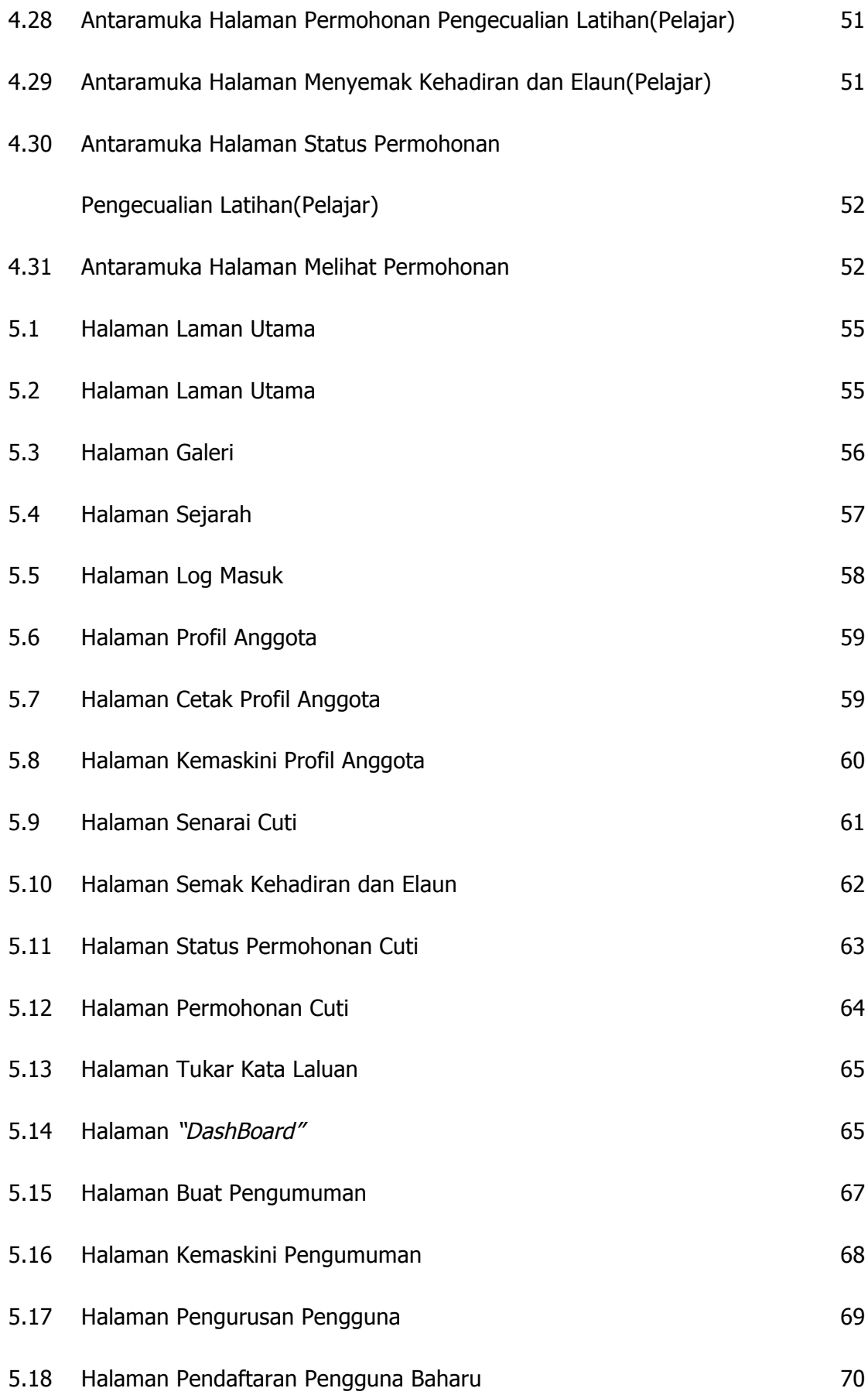

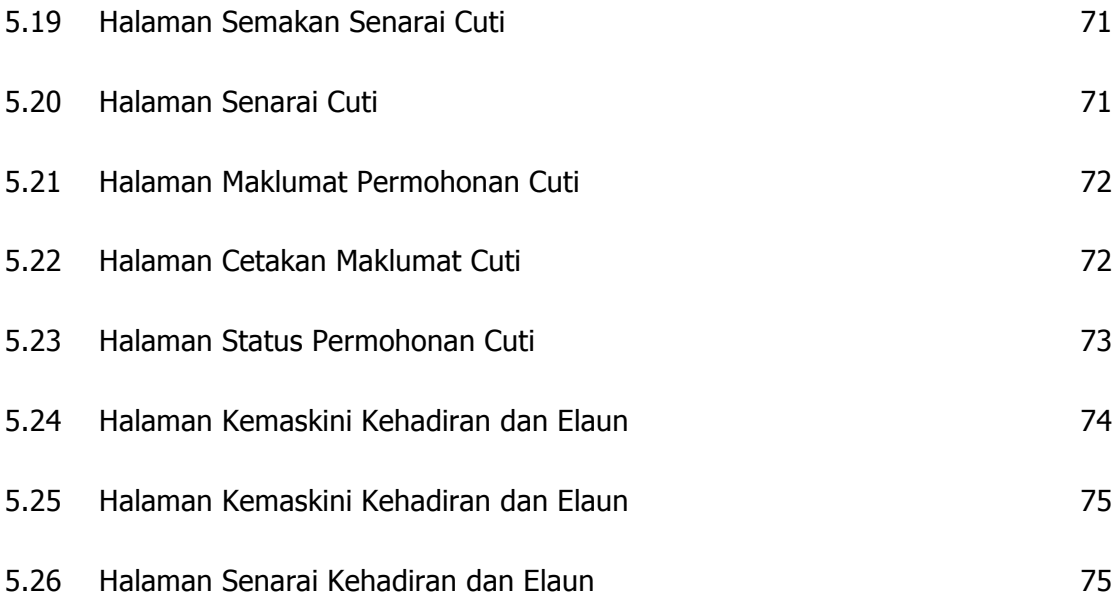

### **SENARAI JADUAL**

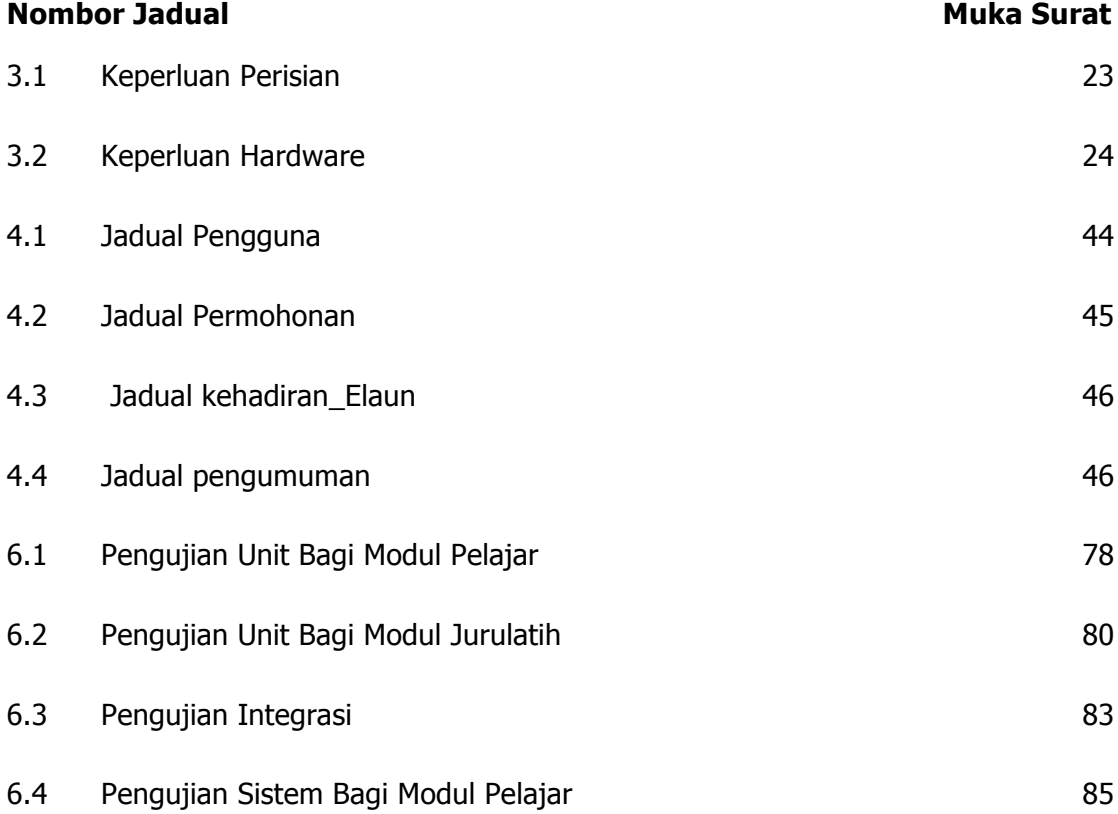

#### **BAB 1**

#### **PENDAHULUAN**

### **1.1 Pendahuluan**

Pembangunan portal pengurusan PALAPES Laut ini merupakan sebuah idea yang akan memberi kemudahan kepada para pelajar dan jurulatih dari segi pengurusan. Pembangunan portal ini akan dibahagikan kepada beberapa modul. Pembangunan portal ini juga akan melibatkan pembinaan Content Management System (CMS) bagi memudahkan jurulatih menguruskan kandungan portal tanpa memerlukan pengetahuan mengenai pengaturcaraan laman web.

Modul pertama bagi pembangunan portal ini ialah pembangunan permohonan pengecualian latihan secara dalam talian, tujuan utama modul ini ialah memudahkan pelajar yang ingin memohon cuti untuk mengisi borang dan seterusnya hanya menunggu pengesahan dan kelulusan daripada pihak jurulatih. Pihak jurulatih pula berperanan untuk mengenalpasti sebab dan tujuan permohonan yang di buat oleh pelajar, sekiranya alasan kukuh diberikan, pihak jurulatih akan meluluskan permohonan tersebut dan jika alasan yang diberikan oleh pelajar kurang kukuh mereka boleh menolak permohonan tersebut.

Modul kedua pula ialah Modul Pengurusan Kehadiran dan elaun semasa latihan. Kehadiran pelajar akan diisi oleh *admin* (jurulatih) dan dipaparkan mengikut tarikh dan waktu pelajar tersebut terlibat dengan latihan. Elaun yang diberikan kepada pelajar berdasarkan sesi latihan dan aktiviti yang dijalankan mengikut waktu

tempoh tertentu (jumlah jam). Modul ini akan memaparkan senarai kehadiran pelajar dan elaun bagi kehadiran tersebut.

Modul ketiga ialah profil pelajar. Tujuan utama modul ini ialah untuk menyenaraikan maklumat peribadi pelajar mengikut sesi pengambilan masing-masing pada setiap tahun. Maklumat peribadi boleh dikemaskini oleh pelajar sendiri mengikut perubahan semasa.

Modul keempat pula ialah membina medium pengumuman, tujuan utama modul ini ialah memudahkan jurulatih meletakkan sebarang pengumuman di dalam portal untuk memberi maklumat kepada pelajar sama ada mengenai aktiviti mingguan ataupun apa-apa maklumat mengenai PALAPES Laut.

#### **1.2 Latar Belakang Masalah**

Portal Pengurusan yang spesifik melibatkan PALAPES mampu memberi kemudahan kepada pelajar dan jurulatih. Oleh itu saya mengambil keputusan untuk membangunkan satu portal pengurusan mengenai PALAPES dan portal ini hanya memfokuskan kepada PALAPES Laut sahaja.

Terdapat pelbagai masalah yang dihadapi oleh pelajar dan jurulatih dapat dipermudahkan melalui pembinaan portal ini. Antara masalah yang dihadapi oleh pelajar ialah para pelajar terpaksa mengisi borang secara manual sekiranya ingin memohon pengecualian latihan apabila berlaku hal kecemasan ataupun terlibat dengan aktiviti lain sepanjang waktu latihan diadakan, ini menyebabkan mereka terpaksa berulang alik untuk mendapatkan kelulusan daripada pihak jurulatih dan pihak yang terlibat dengan aktiviti tersebut. Portal ini menggunakan e-borang di mana pelajar dapat mengisi borang permohonan cuti secara dalam talian.

Tambahan lagi, masalah yang dihadapi ialah mengenai sistem kehadiran yang digunakan iaitu mengisi kehadiran pelajar di dalam helaian kertas. Ia akan memberikan masalah sekiranya berlaku kehilangan ataupun keciciran kertas kehadiran tersebut. Portal ini dapat memudahkan pelajar dan jurulatih terutamanya melibatkan pengurusan elaun sara diri. Sistem ini menguruskan masalah tersebut dengan mengambil kira kehadiran pelajar yang mengikuti latihan dan mengambil kira jumlah jam aktiviti yang mereka sertai.

Pelajar juga sering mendapat masalah apabila terpaksa mengisi borang maklumat peribadi pada hampir setiap semester. Melalui Portal ini, butiran peribadi pelajar dapat diperoleh secara terus dan boleh dikemaskini pada bila-bila masa sahaja. Sebarang pengumuman yang diberikan oleh pihak jurulatih selalunya hanya sampai kepada sesetengah pihak sahaja dan disebarkan melalui sistem pesanan ringkas (SMS). Dengan itu, pengumuman yang disampaikan melalui portal ini akan kelihatan lebih rasmi dan efisyen memandangkan penggunaan internet pada waktu kini lebih mudah untuk diakses.

#### **1.3 Penyataan Masalah**

- 1. Para pelajar terpaksa mengisi borang manual sekiranya ingin memohon pengecualian latihan jika menghadapi hal kecemasan ataupun terlibat dengan aktiviti lain sepanjang waktu latihan yang diadakan, ini menyebabkan mereka terpaksa berulang alik untuk mendapatkan kelulusan daripada pihak jurulatih dan pihak yang terlibat dengan aktiviti PALAPES. Portal ini menggunakan eborang dimana pelajar dapat mengisi borang permohonan cuti secara dalam talian.
- 2. Tambahan lagi, sistem kehadiran yang digunakan iaitu mengisi nama kehadiran di dalam beberapa helaian kertas akan memberikan masalah sekiranya berlaku kehilangan ataupun keciciran kertas kehadiran tersebut. Portal ini dapat memudahkan pelajar dan jurulatih terutamanya dalam melibatkan pengurusan elaun sara diri. Sistem ini menguruskan masalah tersebut dengan mengambil kira kehadiran pelajar mengikuti latihan dan mengambil kira jumlah jam yang mereka ikuti dengan mengisi kehadiran secara online.
- 3. Pelajar juga sering mendapat masalah apabila terpaksa mengisi borang maklumat peribadi pada hampir setiap semester. Melalui Portal ini, butiran peribadi pelajar dapat diperoleh secara terus dan boleh dikemaskini pada bila-bila masa sahaja.
- 4. Sebarang pengumuman yang diberikan oleh pihak jurulatih selalunya hanya sampai kepada sesetengah pihak sahaja dan disebarkan melalui sistem

pesanan ringkas (SMS), pengumuman yang disampaikan melalui portal ini akan membuktikan kesahihan hebahan tersebut kerana ia adalah Portal rasmi PALAPES.

### **1.4 Objektif**

- 1. Memudahkan permohonan pengecualian latihan dengan melakukannya secara dalam talian melalui portal.
- 2. Memaparkan maklumat mengenai kehadiran dan pengiraan elaun pelajar melalui portal.
- 3. Memudahkan penyampaian maklumat dan informasi dengan menerbitkan pengumuman melalui portal.

## **1.5 Skop**

- 1. Administrator (Jurulatih)
	- a) Dapat meluluskan ataupun menolak permohonan pengecualian latihan pelajar.
	- b) Memaparkan sebarang pengumuman di dalam portal.
	- c) Dapat melihat profil pelajar yang berdaftar.
	- d) Memasukkan kehadiran pelajar ke dalam portal.
	- e) Jurulatih dapat menambah dan memadam akaun pengguna yang berdaftar di dalam portal.
- 2. Pengguna (Pelajar)
	- a) Dapat melihat pengumuman dan prestasi kehadiran semasa latihan.
	- b) Boleh memohon pengecualian latihan dengan mengisi borang secara dalam talian.
	- c) Dapat melihat dan mengemaskini profil sendiri sahaja.

#### **BAB 2**

#### **TINJAUAN LITERATUR**

#### **2.1 Pendahuluan**

Tinjauan literasi dijalankan bagi menganalisis dan mengenalpasti semua maklumat yang berkaitan dengan projek yang ingin dijalankan. Pembangunan portal PALAPES yang dijalankan adalah seiring dengan pembangunan portal-portal oleh beberapa buah universiti. Tinjauan ini juga bertujuan untuk melihat dan mendapat gambaran keseluruhan mengenai bagaimana portal yang sedia ada diuruskan dan berfungsi sekaligus memberikan idea kepada pembangunan portal PALAPES Laut yang akan dijalankan.

#### **2.2 Kajian Semula Sistem Sedia Ada**

Kajian semula bagi sistem yang sedia ada adalah sangat penting dalam pembangunan sesebuah sistem, kajian ini dijalankan untuk melihat fungsi-fungsi dan cara pengendalian sistem tersebut.

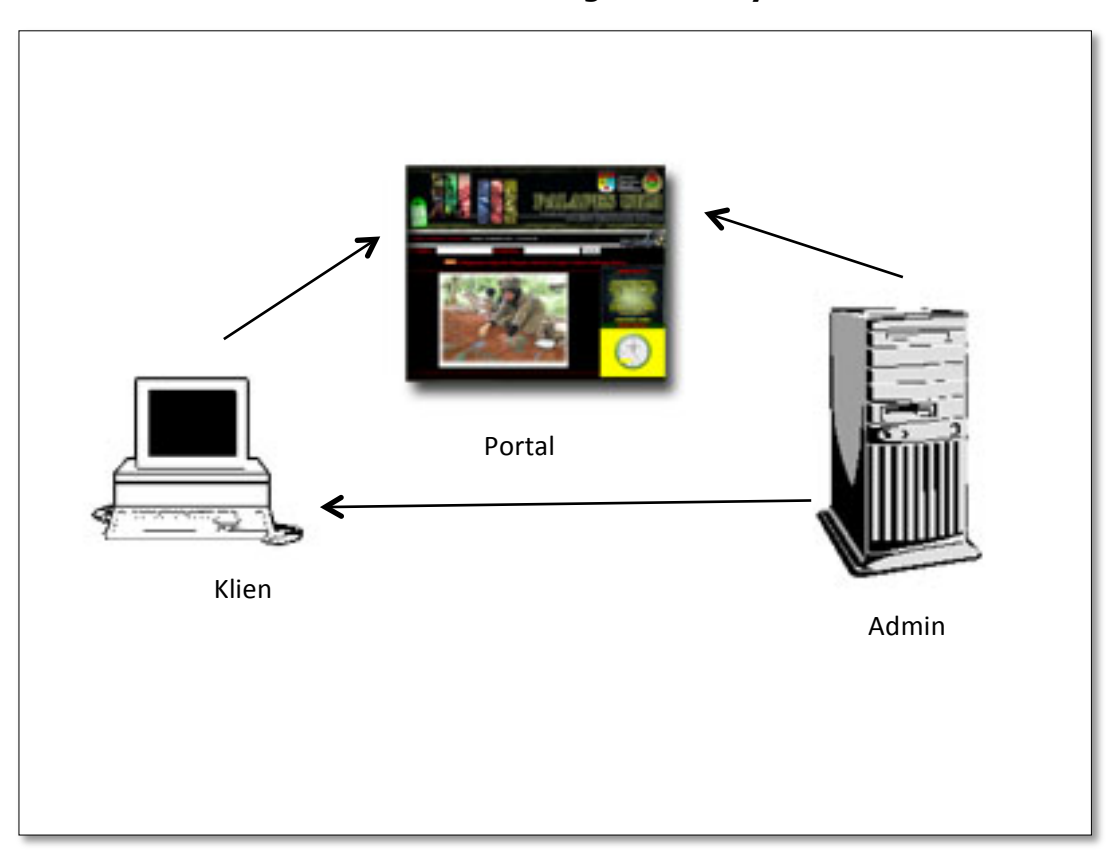

#### **2.2.1 Portal PALAPES Universiti Kebangsaan Malaysia**

**Rajah 2.1: Model klien dan Pentadbir (Admin) PALAPES UKM**

#### **2.2.1.1 Ciri Yang Terdapat Dalam Portal PALAPES UKM**

Terdapat beberapa fungsi yang terdapat dalam portal PALAPES Universiti Kebangsaan Malaysia. Antaranya ialah log masuk yang menggunakan nombor tentera dan kata laluan, hanya pengguna yang berdaftar sahaja akan dapat mengakses ke dalam sistem tersebut. Antara fungsi lain yang dapat dilihat melalui sistem ini ialah pautan untuk ke laman pengenalan, sejarah, piagam, aktiviti, ucapan, galeri, takwim dan daftar. Terdapat pelbagai kelebihan dan kekurangan yang terdapat dalam portal ini. Melalui portal ini, pengguna dapat menghantar pengumuman ataupun mesej ringkas ke dalam portal dengan mengisi borang yang disediakan dan menghantarnya. Pengguna juga dapat mengemaskini profil peribadi terkini dan dapat mengemaskini kata laluan mereka.

Bagi pihak administrator pula, mereka dapat mengemaskini modul-modul yang terdapat di dalam portal ini seperti pengenalan dan ucapan. Mereka terpaksa mengemaskini modul ini secara manual dengan membuat perubahan pada coding, ini kerana kandungan modul ini berbentuk statik. Sekiranya mereka menggunakan content management system (CMS), modul-modul ini tidak perlu dikemaskini secara manual dan dapat digunakan oleh administrator sungguhpun ia tidak mempunyai kemahiran dalam pengaturcaraan. Administrator juga dapat mengemaskini dan mengurus pendaftaran pengguna pengumuman.

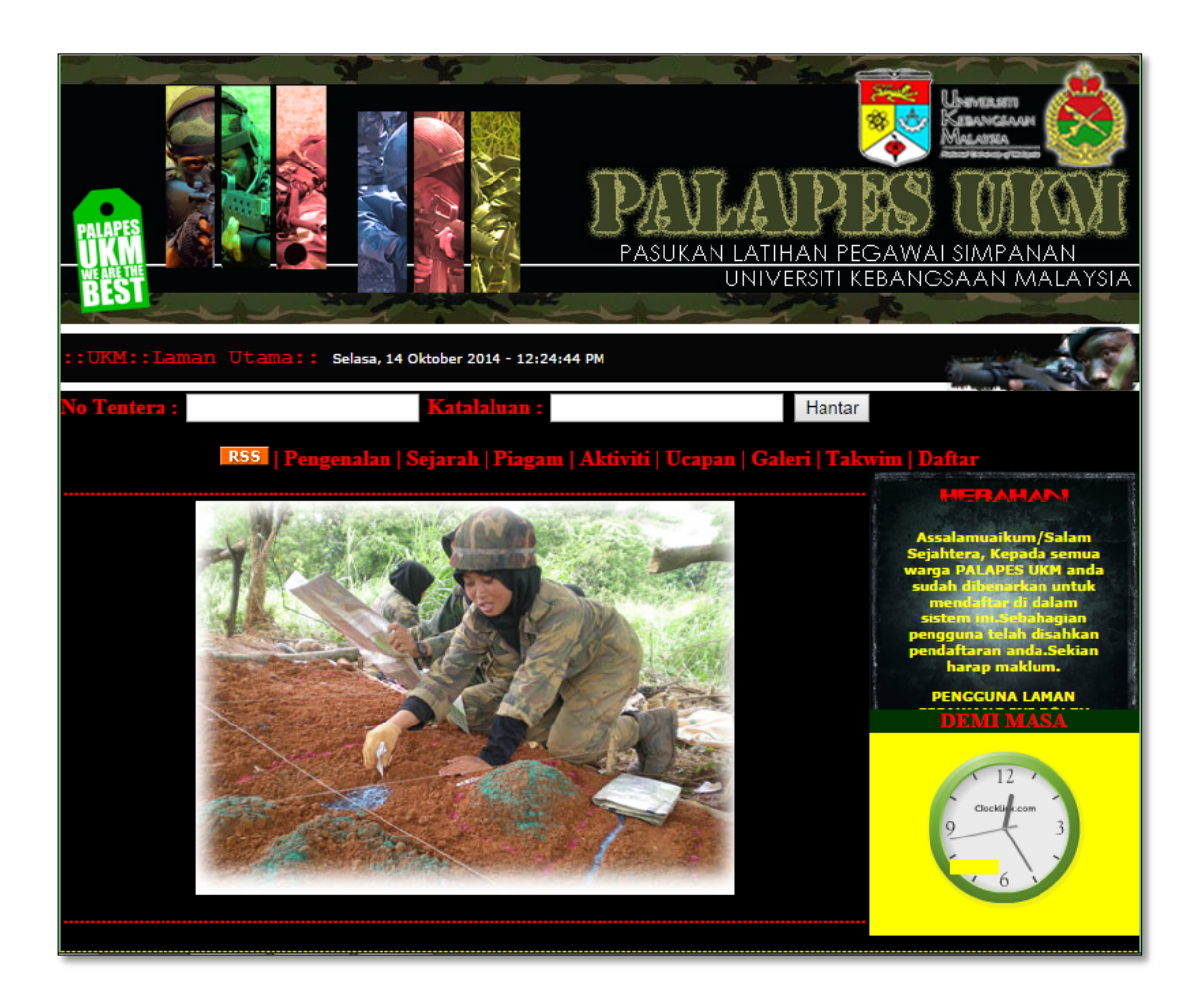

**Rajah 2.2.: Laman Utama Portal PALAPES UKM**

Rajah 2.2. menunjukkan laman utama portal PALAPES Universiti Kebangsaan Malaysia, laman ini memiliki tajuk yang agak jelas dan susunan menu yang teratur. Terdapat fungsi hebahan yang terletak di sebelah kanan yang akan dikemaskinikan oleh administrator. Di bawah fungsi hebahan pula, terdapat jam yang menunjukkan waktu mengikut waktu Malaysia. Akhir sekali, di tengah-tengah laman utama ini terdapat gambar-gambar yang menunjukkan aktiviti PALAPES Universiti Kebangsaan Malaysia.

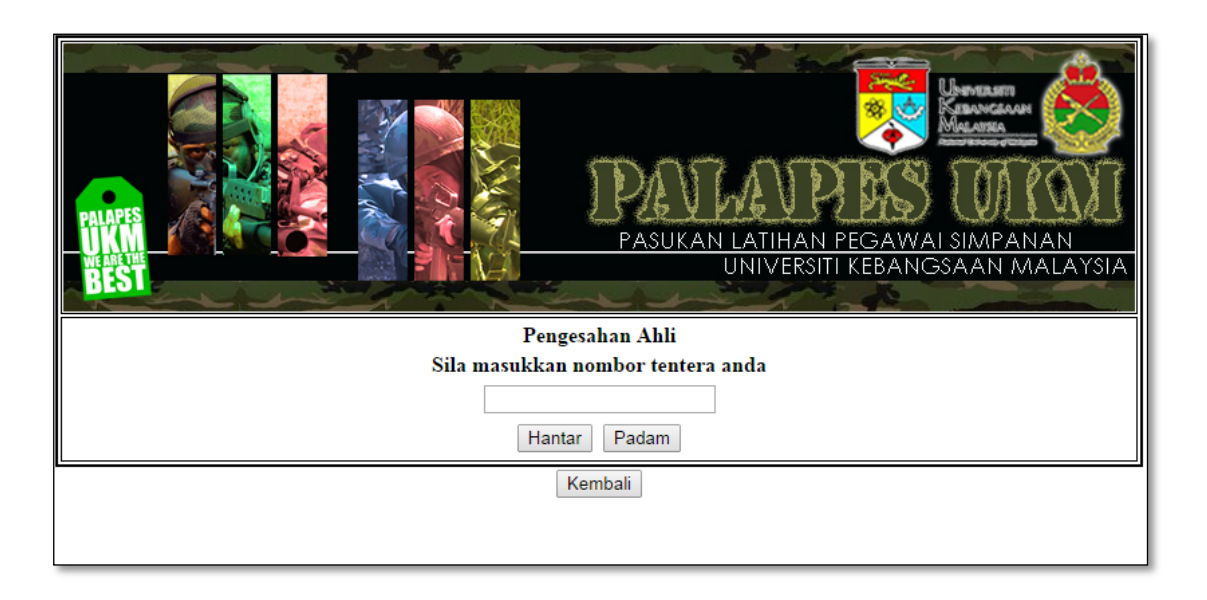

**Rajah 2.3: Laman Pengesahan Ahli untuk pendaftaran**

Rajah 2.3 menunjukkan laman pengesahan ahli untuk pendaftaran, laman ini dibina untuk mengenalpasti kewujudan ahli yang ingin mendaftar ke dalam portal sebagai seorang anggota PALAPES UKM, sekiranya nombor tentera yang dimasukkan terdapat dalam sistem, ini menunjukkan pengguna tersebut boleh mendaftar dan akan di hantar ke laman pendaftaran. Akan tetapi, laman ini tidak berfungsi dengan baik, sekiranya pengguna memasukkan sebarang angka atau nombor, mereka akan diteruskan ke portal pendaftaran.

#### **RUJUKAN**

- Cnkovic, I. & M. Larsson (Eds). Building Reliable Component-Based Software Systems, Artech House Publishers.
- Sommerville. I. 2011. Component-Based Software Engineering. In Horton, M., Hirsch, M., Golstein, M., Bell, C. & Holcomb, J. (Eds), SOFTWARE ENGINEERING, Nth Ed., pp. 452-467. Boston: Pearson Education Inc.
- PALAPES Universiti Malaya. Dalam http://palapes.um.edu.my/. Diakses pada 7 Jun 2015.
- PALAPES Universiti Kebangsaan Malaysia. Dalam http://www.ukm.my/palapes/index.asp. Diakses pada 7 Jun 2015.
- PALAPES Universiti Putra Malaysia. Dalam http://palapes.upm.edu.my/. Diakses pada 7 Jun 2015.
- PALAPES Univeriti Malaysia Sarawak. Dalam http://palapesdarat.wordpress.com/. Diakses pada 7 Jun 2015.
- PALAPES Universiri Pertahanan Malaysia. Dalam http://www.upnm.edu.my/index.php?req=d23&id=622. Diakses pada 7 Jun 2015.
- University Of Business. Web Content Management. Las Vegas. Dalam http://www.universitybusiness.com/article/web-content-management. Diakses pada 7 Jun 2015.
- University Of Utah. Content Management At The U. University Of Utah. Dalam http://web.utah.edu/uwebresources/cms/index.html. Diakses pada 7 Jun 2015.
- University Of Utah. What Are The Elements Of A Content Management System. University Of Utah. Dalam http://web.utah.edu/uwebresources/cms/index.html#whatare. Diakses pada 10 Jun 2015.

OpenSIS. SIS Software. Dalam http://opensis.com/. Diakses pada 10 Jun 2015.

Schoollogic. Student Management System. Dalam http://ww.schoollogic.com/. Diakses pada 10 Jun 2015

Edutech Wiki. Definition Of Student Management System. Dalam http://edutechwiki.unige.ch/en/student\_management\_system. Diakses pada 11 Jun 2015.